# Instructions for accessing the Denali Commission's **Online Project Database and Reporting Wizard**

The Denali Commission's Project Database is an integrated, online management reporting and tracking tool for funded projects. Available to the general public, the database is used to manage the status of projects, timely reporting from the recipient, and detailed information about all awards funded by the Commission.

All award recipients must adhere to the Commission's terms and conditions outlined in their award agreement for reporting.

The Commission has created the following step by step instructions for grantees:

Step 1

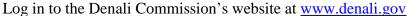

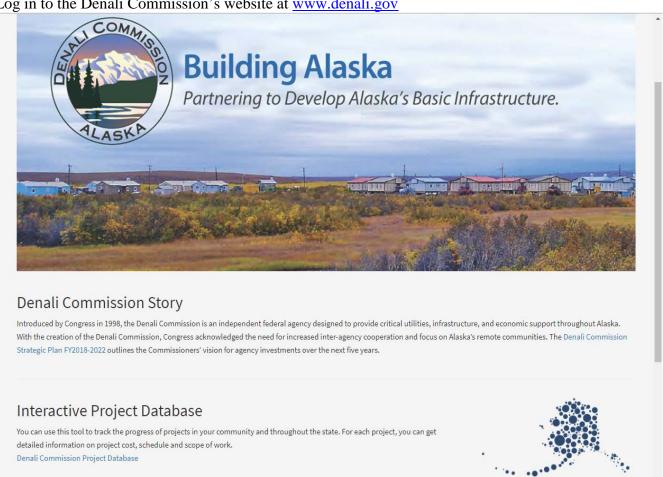

Step 2
Click on the link to the Denali Commission Project Database

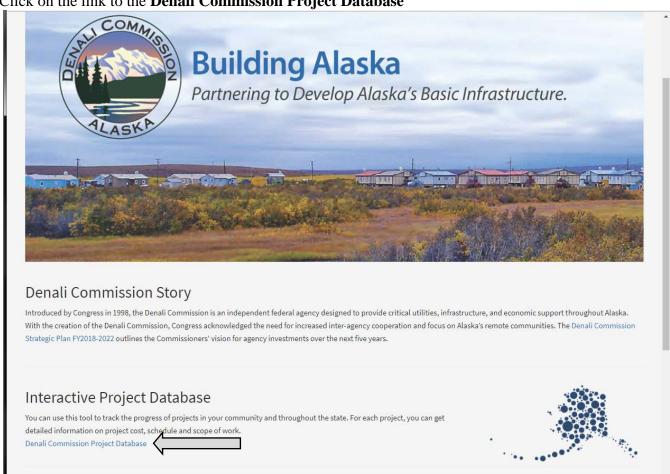

Step 3
Click on the Home Tab

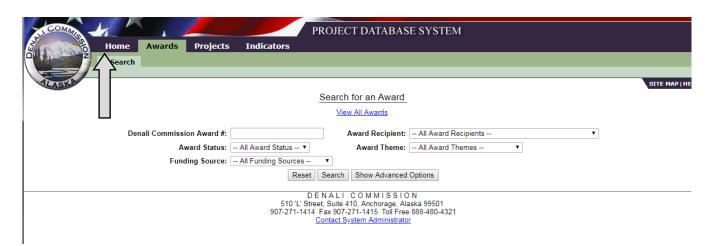

### Step 4

Enter username and password (provided to recipients via e-mail)

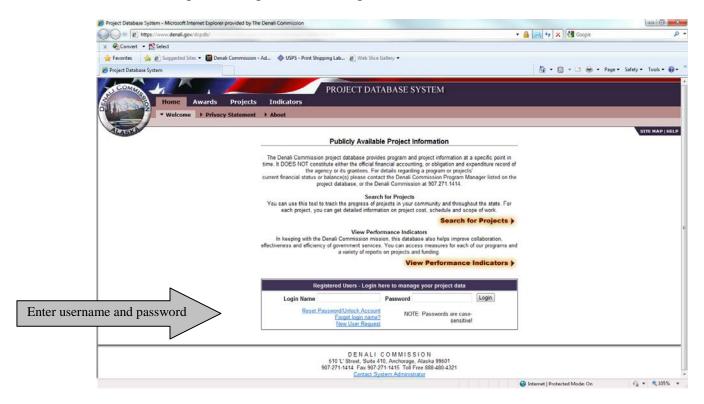

## Step 5

If you are a new user, click on **New User Request**. If you have locked your account or have forgotten your password, click on **Reset Password/Unlock Account**. Please note; passwords are case sensitive.

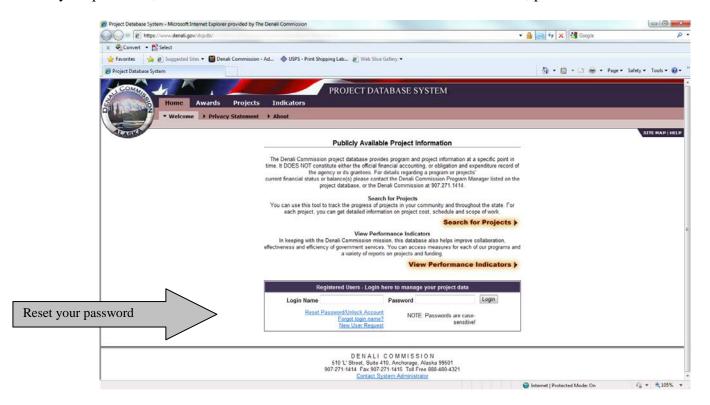

#### Step 6

Search for your organization's awards and projects.

Option 1 - Use the My Project Database screen to quickly view the following:

**My Tasks** – These are reports that your organization has due. You can click on the link to go to the reports. You will add your progress report by accessing the **My Tasks** option. A link to access the progress or close out report will be under the My Tasks option. Click the link to access the report.

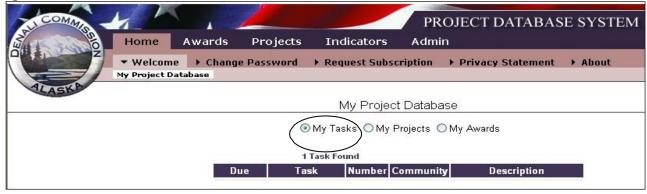

My Projects – These are the projects/sub-projects that your organization is working on. You can click on the project number to go to the project.

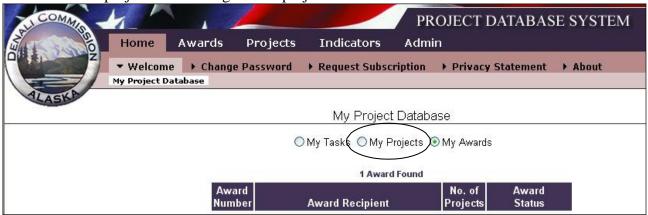

**My Awards** – These are the awards you have received from the Commission. You can click on the link to go to the award.

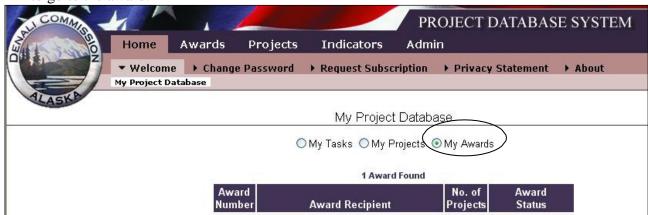

**Note:** If all of your Tasks, Projects, and Awards are empty, or if you see something on your list that is incorrect, please contact us.

# **Project Level Reporting**

The progress report can also be accessed by searching for the project under the **Projects Tab** and clicking on **Reporting**.

The **Reporting** section will show the types of reports due and the next due dates. It will also show you the history of reports that have been submitted (to view those, simply click on the pencil icon next to them). Click on **Add New Report** or **Continue Existing Report** for the report you would like to work on.

- 1. Click on the tab **Projects** at the top of your screen (notice the Purple banner at the top).
- 2. You should then see a screen similar to the one shown below.
- 3. Locate your project(s) using the search screen. Type <u>one</u> project number in (if you know it) and then click the **search** link. If you do not know your project number(s), then choose your organization or community from their respective dropdown menus and click **search**.

## Step 1

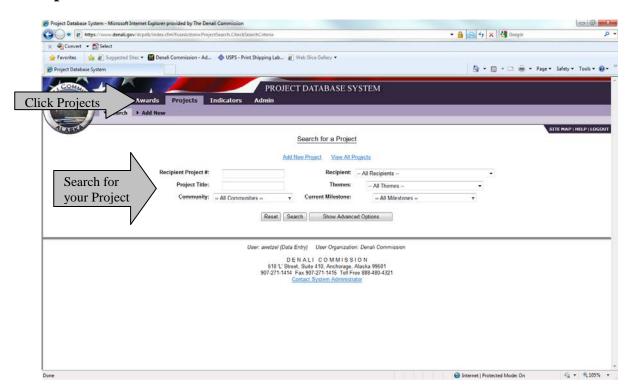

On the Project Screen, you can report on your projects. To do so, click **Reporting** on the main menu, or the reporting hot link(s).

# Project View: (notice the Purple banner at the top of the screen) Step 2

\_ 0 X - Microsoft Internet Explorer provided by The Denali Commission https://w
 https://w ww.**denali.gov**/dcpdb/index.cfm?fuseAction=Project.ProjectAtAGlance&project\_id=6408 ▼ 🔒 🗟 😽 🗙 🛂 Google Convert ▼ 📆 Select 👍 Favorites 👙 🔊 Suggested Sites 🕶 🔯 Denali Commission - Ad... 🐵 USPS - Print Shipping Lab... 🔊 Web Slice Gallery 🔻 🚹 🕶 🔝 🔻 🖃 🖶 🕶 Page 🕶 Safety 🕶 Tools 🕶 🔞 🕶 Project Database System PROJECT DATABASE SYSTEM Projects Click Reporting ▶ Search ▼ Details ▶ Financial ▶ Reporting At-a-Glance for Western Federal Land Highway Division (WFLHD) Project #RA-509 Atka: Atka Roads Rehabilitation Printer-Friendly Version Project Number: RA-509 ( 1 Award ) Progress Report Expenditures Theme: Transportation: Road Funding Expenditures\* Current Milestone: Project Close-out Denali Commission: \$1,652,461.89 \$1,113,932.14 Contact(s): Adison (Smith) Wetzel (Denali Commission)
Andrew Rasmussen (Western Federal Land Highway Division (WFLHD))
Betty Sorensen (Denali Commission)
Genise L. Dance (Western Federal Land Highway Division (WFLHD))
Mike McKinnon (Denali Commission)
Monica Amstrong (Denali Commission)
Tessa DeLong (Denali Commission) Other Funding: \$1,825,000.00 \$1,825,000.00 100% Thomas Lonergan (Western Federal Land Highway Reporting Hot Links Reporting: Project Close-Out Report due 01/30/2012 Description: Rehabilitation along 3 roads (1.33 miles) in Atka, Atxa-the airport, Chavichax Lane and Chagix Road to new Atka 50006; Amd 1 increase funding ision. WFLHD # DTFH70-09-X Communities

ssed/ Borough ANCSA Region C

**Note:** The reporting link shows the type of report and the next due date. Current reports are shown in blue, overdue reports are highlighted in yellow.

Internet | Protected Mode: On

Community Database Online

Additional community information from the State of Alaska, Department of Community and Economic Development

The **Reporting** section will show the types of reports due and the next due dates. It will also show you the history of reports that have been submitted (to view those, simply click on the pencil icon next to them). Click on **Add New Report** or **Continue Existing Report** for the report you would like to work on.

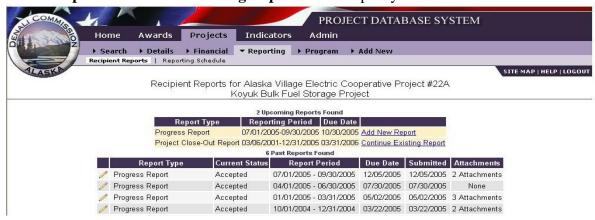

## Step 3

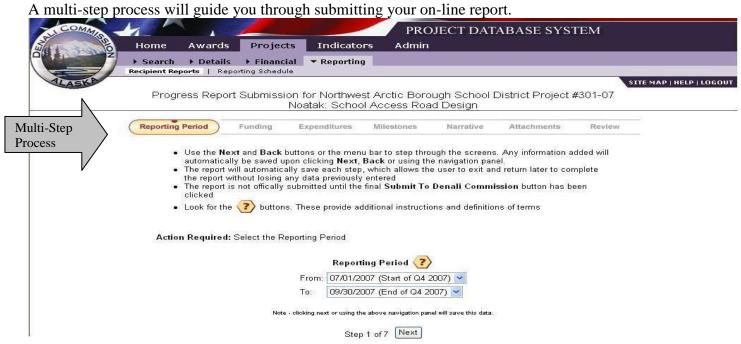

Delete unsubmitted report

#### Access the on-line HELP tutorial

Follow steps 1-4 of this guide, and then click on HELP. The HELP menu appears on each database screen.

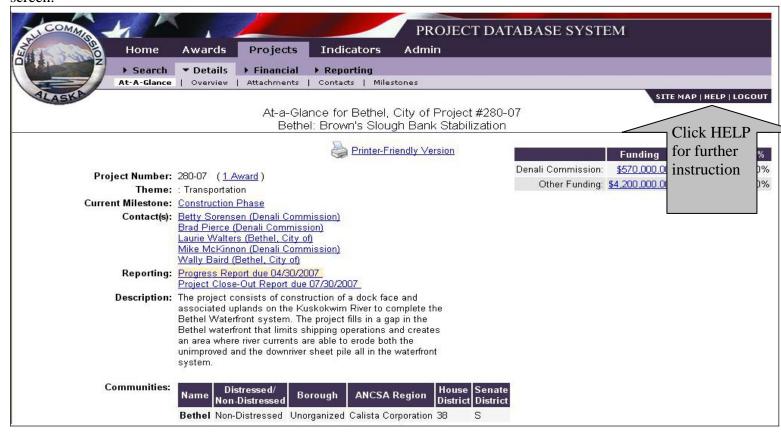